## **الشامل فى شرح برنامج 2010 Word**

شرح بالفيديو

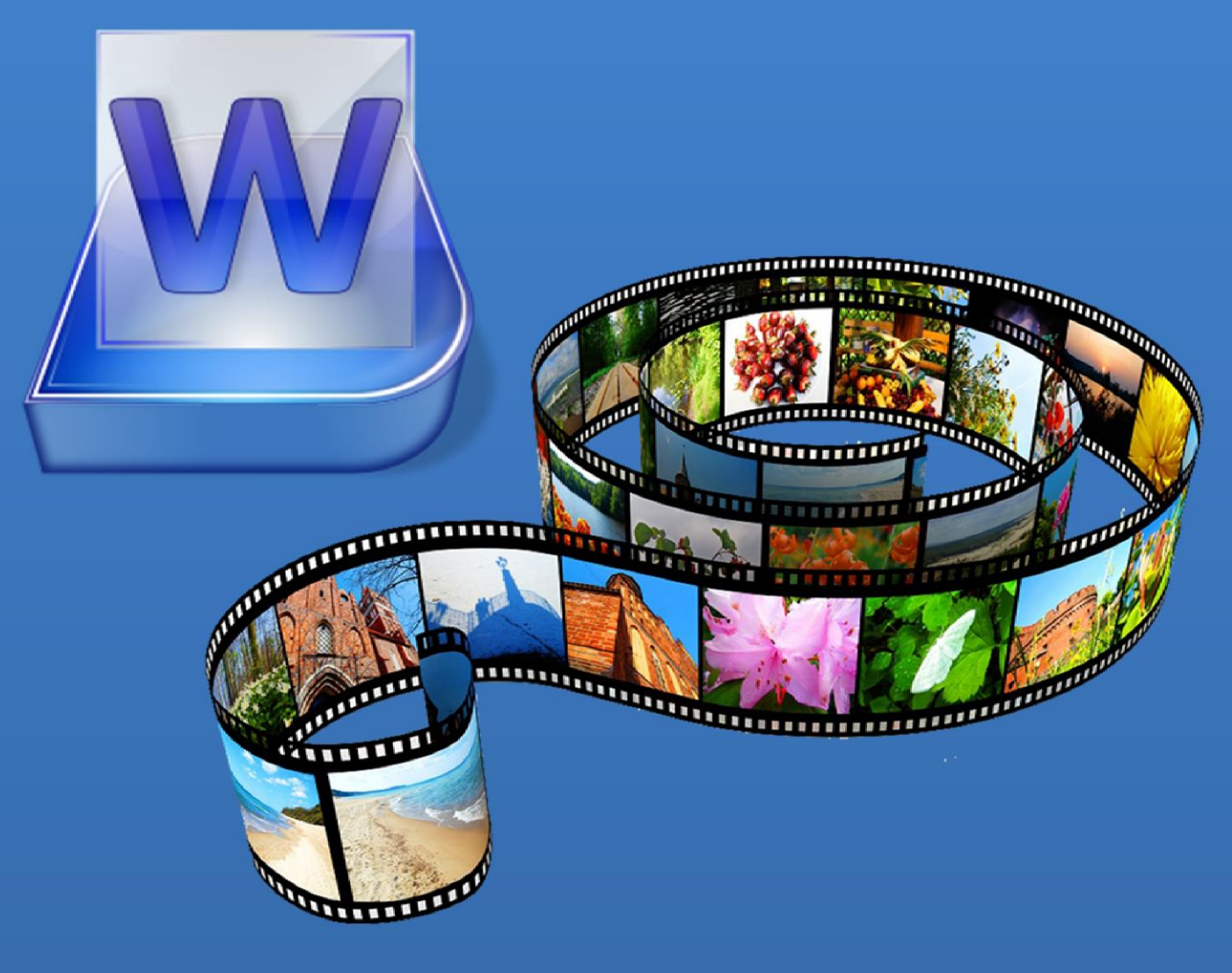

شيرين المصري

بسم الله الرحمن الرحيم ... بناءً على طلب العديد من الطلاب و الدارسين قررت عمل أول كتاب لي مسجل فيديو يشمل شرح برنامج الوورد بطريقة ميسرة تناسب المبتدئين و كذلك من يتعاملون مسبقاً مع البرنامج، و فى هذا الملف ستجدون فهرس لعناوين ملفات الفيديو الشارحة للبرنامج فقط بالضغط على العنوان سيفتح لكم صفحة الفيديو الشارحة لما قمت باختياره ، اتمنى ان اقدم الفائدة المرجوة و الله المستعان.

شيرين المصري

## فهرس الفيديوهات

[شرح واجهة البرنامج](https://www.youtube.com/watch?v=2TkjFIDOH7Y) 00606614 - 1 [النسخ و اللصق](https://www.youtube.com/watch?v=DvgW7qiMaGA) 00603656 - 2 [النسخ و اللصق المتعدد](https://www.youtube.com/watch?v=ZSvngv6gV3E) 00602630 - 3 [ربط شٌت اكسل ببرنامج وورد](https://www.youtube.com/watch?v=7gQJ7jZguW4&feature=youtu.be) 00603601 - 4 <u>0 - تنسيق الكتابات ١</u> <mark>٦ - تنسيق الكتابات ٢</mark> ۷- تنسیق الکتابات ۳<br>-[حفظ الملفات فى برنامج وورد](https://www.youtube.com/watch?v=71EB-DEkLVU) 00605604 - 8 <u>٩ - فتح ملف جديد و 15 - 16 مئي المستخدم المستخدم المستخدم المستخدم المستخدم المستخدم المستخدم المستخدم المستخدم ال</u> [تغٌٌر لون واجهة البرنامج](https://www.youtube.com/watch?v=jGdiCt4fzN4) 00600640 -10 [فتح ملف محفوظ مسبقا](https://www.youtube.com/watch?v=aNusj-v8Ut0) 00601653 -11 [طباعة ملف](https://www.youtube.com/watch?v=vLd_bpp5L-s) 00600615 ١٢- طباعة ملف [إغالق الملفات](https://www.youtube.com/watch?v=5aKpyn8m-7s) 00601625 -13 [إدراج غالف كتاب](https://www.youtube.com/watch?v=_9Fj_ru8uQA) 00602623 -14 [إدراج صفجة جدٌدة بالملف](https://www.youtube.com/watch?v=TlQ9zssVoM0) 00600650 -15 تقسيم الصفحة والصفحة الصناعية الصناعية الصناعية الصناعية الصناعية الصناعية الصناعية الصناعية الصناعية الصناعية [إدراج جدول](https://www.youtube.com/watch?v=y05puSMyxkA) 00604620 -10 [تنسٌقات الجداول](https://www.youtube.com/watch?v=z7KNkHzMuOU) 00606612 -18 <u> ۱۹ - تنسيقات الجداول ۲</u> [استخدام الدوال](https://www.youtube.com/watch?v=snZOfPArWag&feature=youtu.be) 00600643 -20 [إدراج صورة](https://www.youtube.com/watch?v=ZYsJTOLgG78) 00614616 -21 <u>Clip art إدراج قصاصات فنية Clip art في Clip art وال</u> [إدراج اشكال](https://www.youtube.com/watch?v=VP0pBZPNius) Shapes 00606640 -23 [تنسٌقات االشكال](https://www.youtube.com/watch?v=XV2bK1OTCvw) Shapes 00604600 -24 م المستخدم المستخدم المستخدم المستخدم المستخدم المستخدم المستخدم المستخدم المستخدم المستخدم المستخدم المستخدم ا ۲۱<u>- إدراج رسم بياني Chart والمسمود بياني او</u> ميسمود بياني ميسمود المسمود بياني ميسمود بياني ميسمود المسمود المس [تنسٌقات الرسم البٌانً](https://www.youtube.com/watch?v=0CBKfNpYE3U&feature=youtu.be) Chart 00605654 -20 <u>٢٨ - تنسيقات الرسم البياني Chart ٢</u> <u>Screen shot تصوير الشاشة Screen shot </u> المسلسلة Screen shot المسلسلة المسلسلة المسلسلة المسلسلة المسلسلة المسلس ۳۰- إدراج رابط،علامة مميزة،مرجع سابق <u>Book mark &</u> **[Hyperlink & Cross](https://www.youtube.com/watch?v=rLDX66WHAHI)-reference** <u>٣١ - إدراج رأس و تذييل للصفحات Header & footer </u> [ترقٌم الصفحات](https://www.youtube.com/watch?v=g7JeiYUiZq0&index=32&list=PLjUdtJ8K26kCjFE89Ocdb9Cua2h9ttZwg) 00604618 - 3 2 [إدراج مربع نص](https://www.youtube.com/watch?v=KJPwuR5qHQ8) 00604642 - 3 3

الوقت بالدقائق  $0.001117$  $......$  $\cdots$ 00610622  $\cdots$  o.rv 00604631

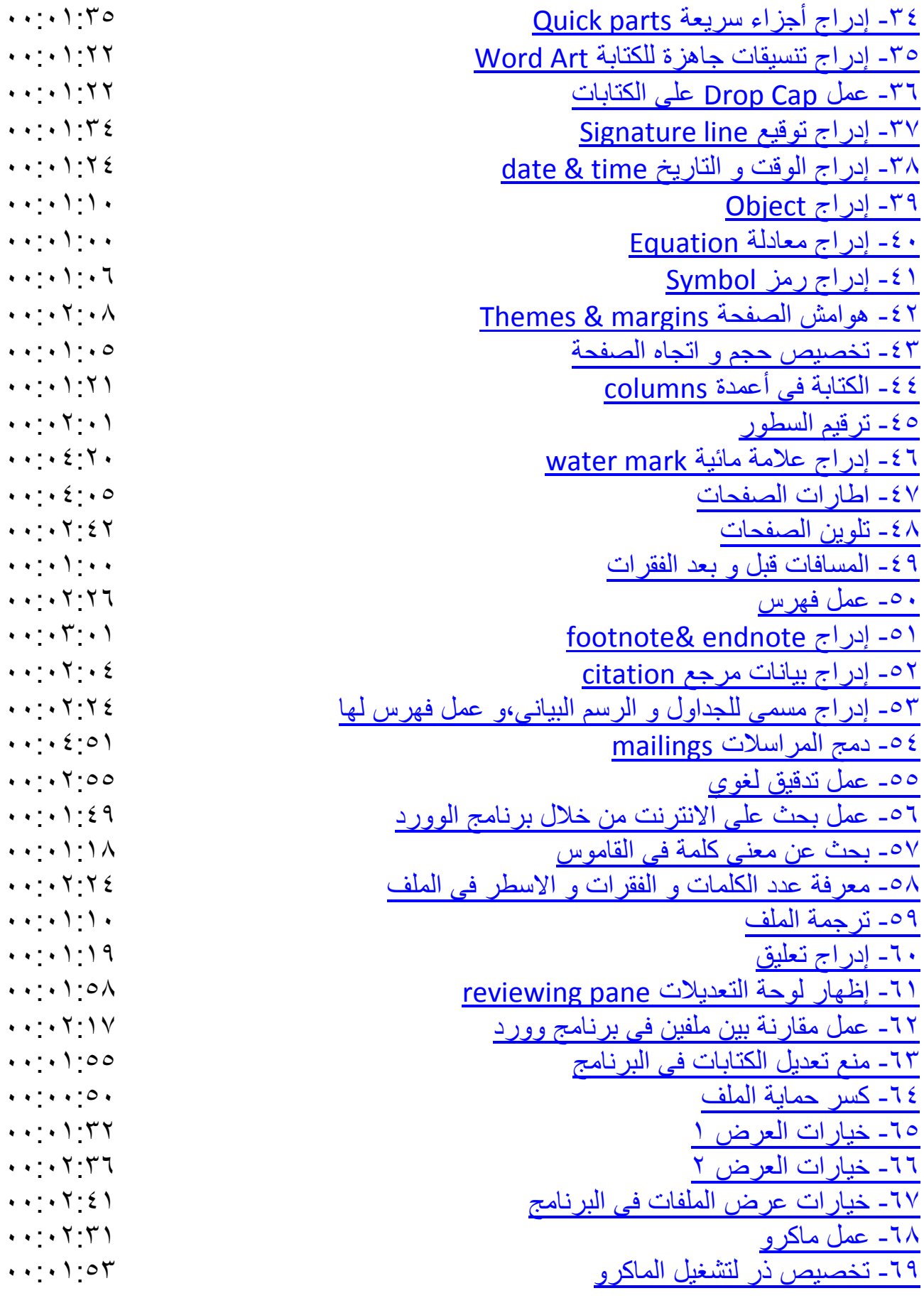

-00 [معرفة المعلومات الخاصة بالملف](https://www.youtube.com/watch?v=zUOWmAKTA0s&feature=youtu.be) -01 [عمل تاب جدٌدة باسمك فى البرنامج](https://www.youtube.com/watch?v=mHkyKRYZCHw&list=UUH6FS2iEdre65EMjQNIurCw) -02 [إدراج أداة لشرٌط الدخول السرٌع](https://www.youtube.com/watch?v=xfCZExtOwmQ) -03 [وقف تشغٌل الماكرو فى برناجم الوورد](https://www.youtube.com/watch?v=ng69Zu2Mgn8&feature=youtu.be) -04 [تغٌٌر نظام الترقٌم فى البرنامج](https://www.youtube.com/watch?v=WLwNfShARHU&feature=youtu.be) -05 [مشغل شرح البرنامج كله](https://www.youtube.com/watch?v=2TkjFIDOH7Y&list=PLjUdtJ8K26kCjFE89Ocdb9Cua2h9ttZwg)